Για να αποκτήσετε ΑΦΜ στην Ελλάδα και Κλειδάριθμο ως αλλοδαπός από τρίτη χώρα, μπορείτε να χρησιμοποιήσετε την **[ηλεκτρονική](https://www1.aade.gr/gsisapps5/myaade/#!/arxiki) υπηρεσία** που παρέχεται από την Ανεξάρτητη Αρχή Δημοσίων Εσόδων.

Ακολουθήστε τα παρακάτω βήματα:

- **1.** Πρέπει να ορίσετε έναν Έλληνα πολίτη ως φορολογικό σας εκπρόσωπο συμπληρώνοντας το **[συνημμένο](https://issu-el.uoa.gr/fileadmin/depts/uoa.gr/issu/uploads/Exousiodotisi_AFM-Kleidarithmos_ENG.pdf) έντυπο**.
- **2.** Πρέπει να προσκομίσετε στον φορολογικό σας εκπρόσωπο τα ακόλουθα έγγραφα σε μορφή .pdf:
	- 1. Αντίγραφο του **διαβατηρίου** σας
	- 2. Αντίγραφο της **βίζας** σας D
	- 3. Αντίγραφο της **σφραγίδας εισόδου** σας στην Ελλάδα (στο διαβατήριό σας)
	- 4. Το **[συνημμένο](https://issu-el.uoa.gr/fileadmin/depts/uoa.gr/issu/uploads/Exousiodotisi_AFM-Kleidarithmos_ENG.pdf) έντυπο** συμπληρωμένο και με θεωρημένο με το γνήσιο της υπογραφής σας από ένα ΚΕΠ.

## **Οι οδηγίες για τον φορολογικό εκπρόσωπο είναι οι εξής:**

**1.** Επισκεφθείτε την **[ηλεκτρονική](https://www1.aade.gr/gsisapps5/myaade/#!/arxiki) υπηρεσία** της Ανεξάρτητης Αρχής Δημοσίων Εσόδων

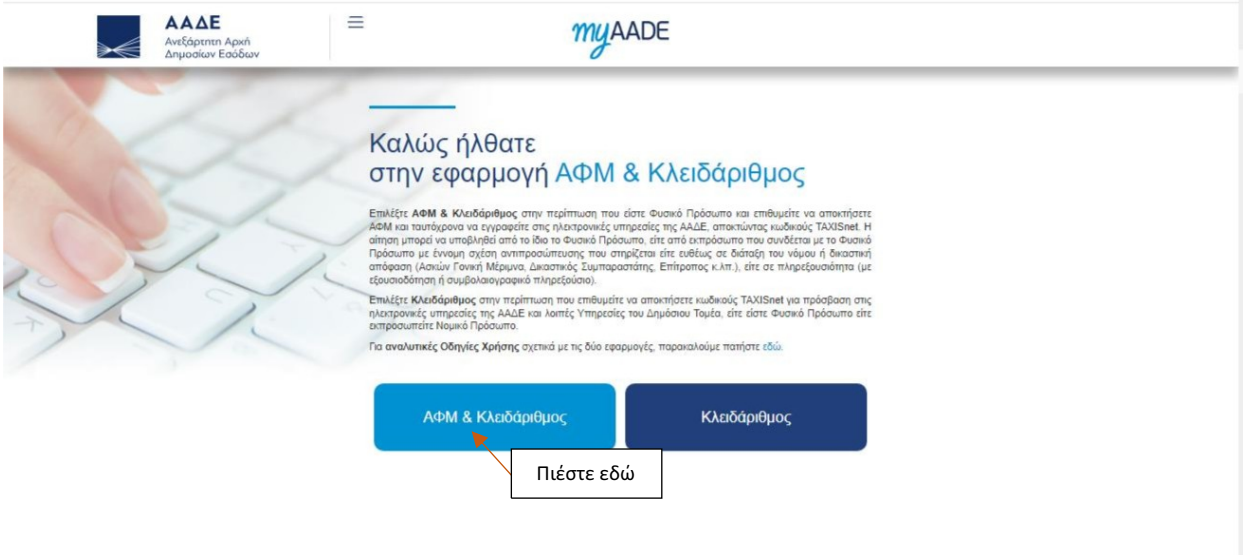

Copyright @ 2024 Ανεξάρτητη Αρχή Δημοσίων Εσόδων (ΑΑΔΕ)

**2.**

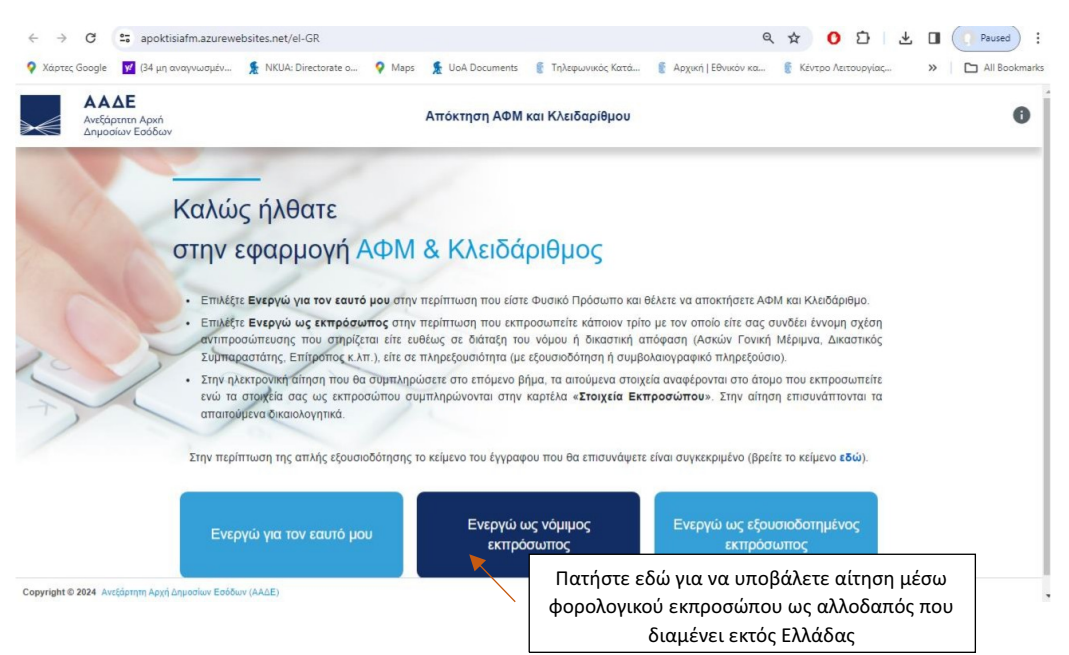

**3.** Συμπληρώστε τα στοιχεία σας για είσοδο στην εφαρμογή

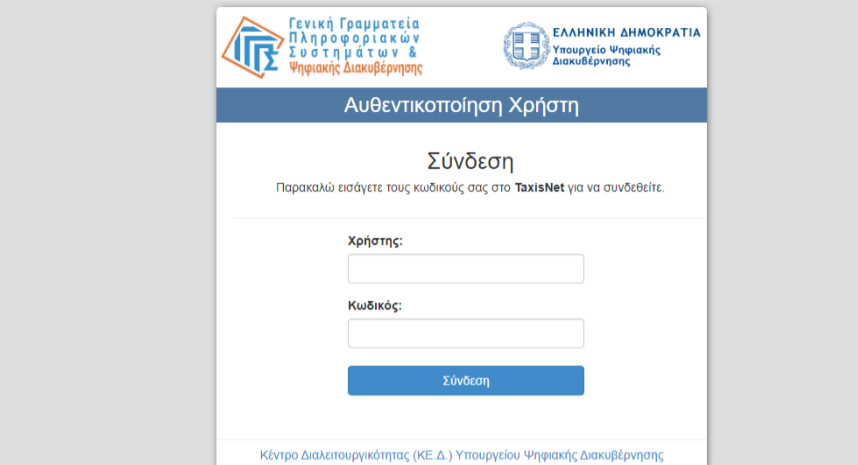

**4**. Συμπληρώστε τα προσωπικά στοιχεία του φοιτητή

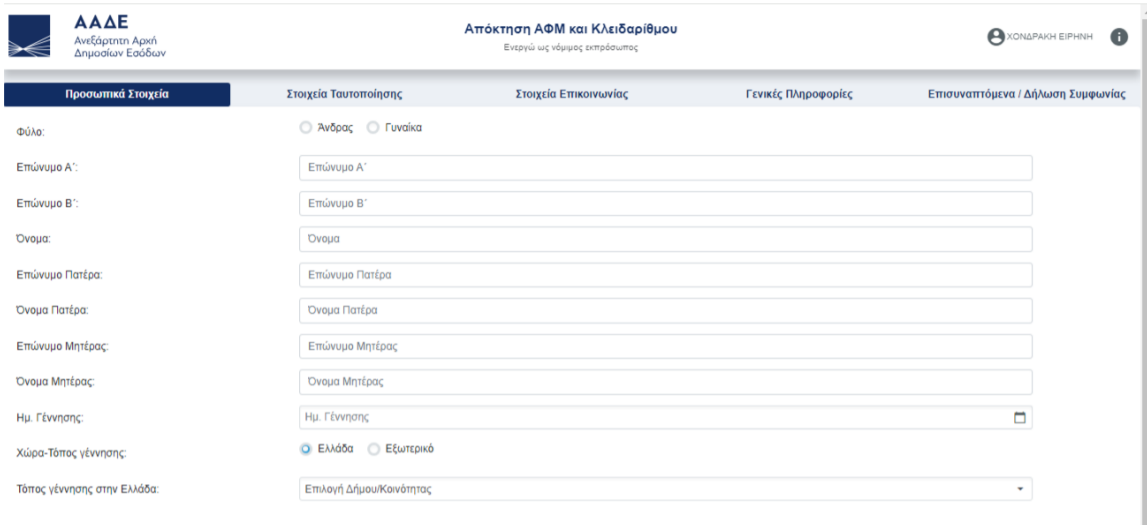

**5.** Συμπληρώστε τα στοιχεία διαβατηρίου του φοιτητή.

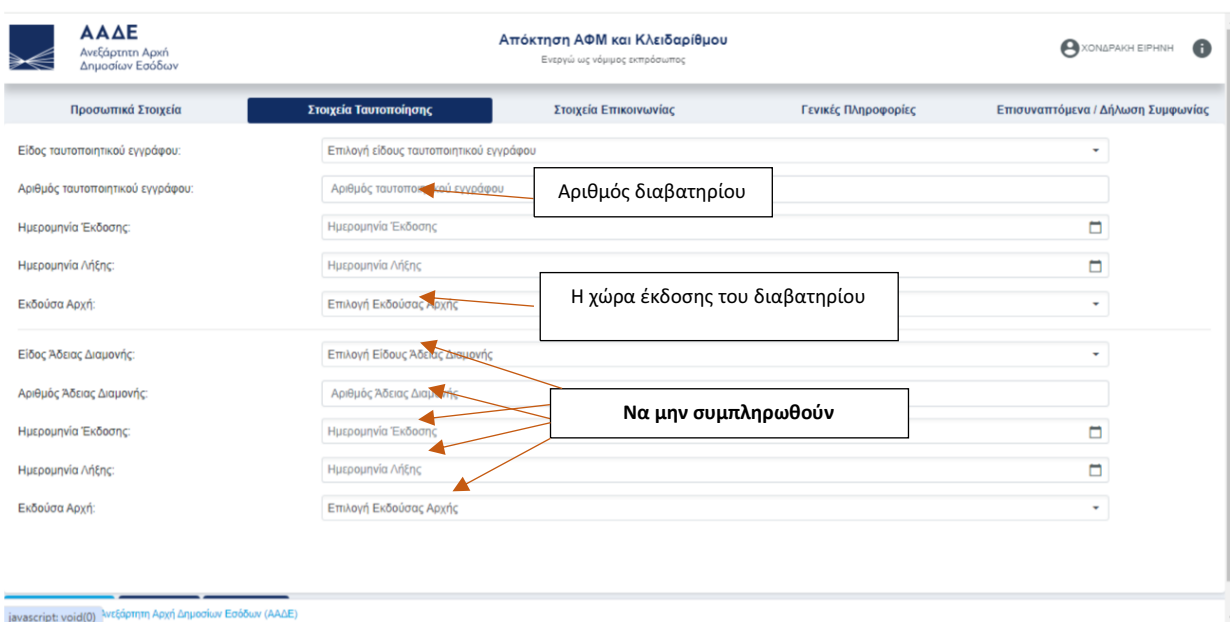

**6.** Συμπληρώστε τα στοιχεία επικοινωνίας και τη διεύθυνση της χώρας διαμονής του φοιτητή.

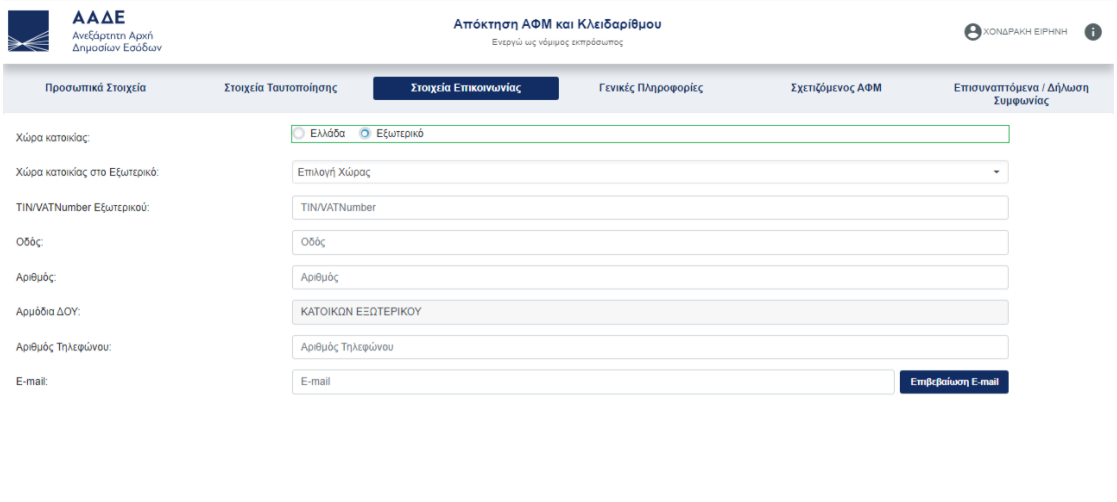

-<br>**Copyright © 2024** Ανεξάρτητη Αρχή Δημοσίων Εσόδων (ΑΑΔΕ)

**7.** Συμπληρώστε μερικές πρόσθετες πληροφορίες.

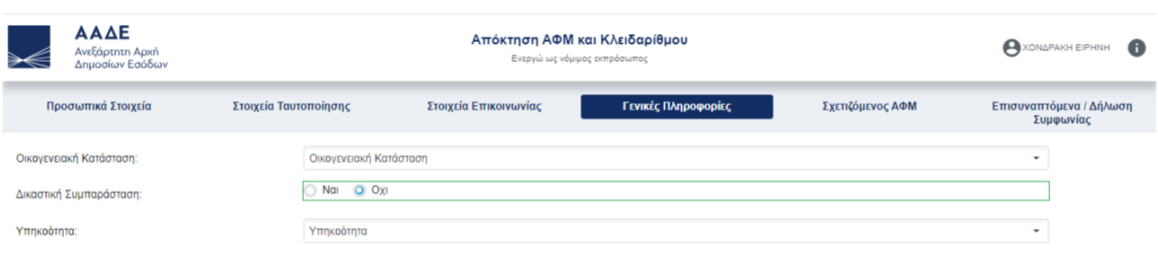

**8.** Τα στοιχεία του Φορολογικού Εκπροσώπου (Έλληνα πολίτη) θα συμπληρωθούν αυτόματα μερικώς.

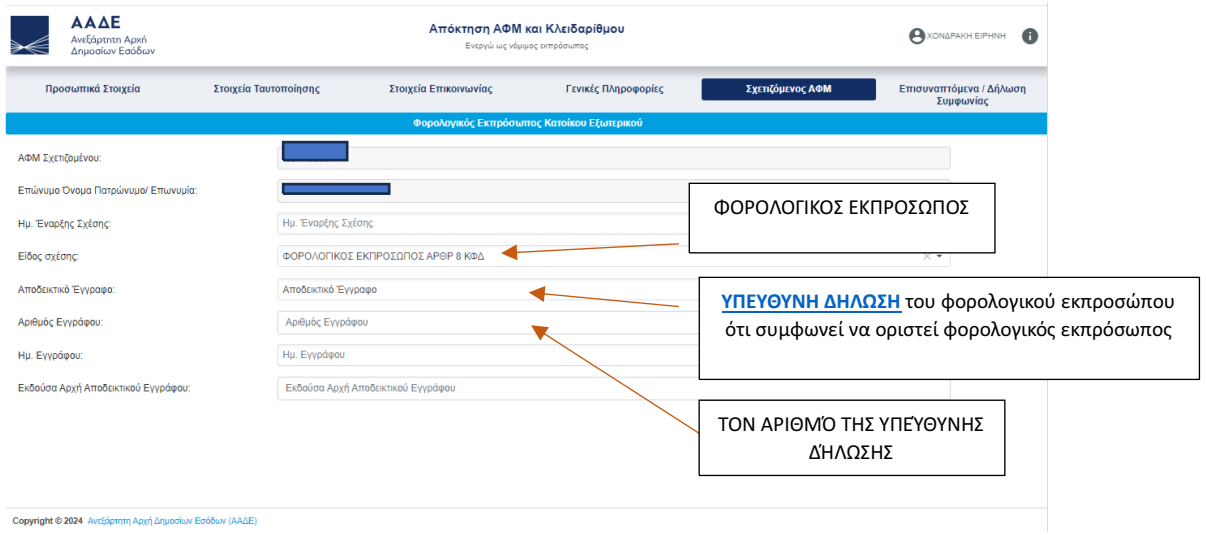

**9.** Επισυνάψτε τα ακόλουθα έγγραφα σε ένα αρχείο .pdf.

|                                             | <b>AAAE</b><br>Ανεξάρτητη Αρχή<br>Δημοσίων Εσόδων                                                                                                  |                                                                                               | Απόκτηση ΑΦΜ και Κλειδαρίθμου<br>Ενεργώ ως νόμιμος εκπρόσωπος                                                                                                    |                     |                                                                                                    | <b>A XONAPAKH EIPHNH</b>             |
|---------------------------------------------|----------------------------------------------------------------------------------------------------|-----------------------------------------------------------------------------------------------|----------------------------------------------------------------------------------------------------|---------------------|----------------------------------------------------------------------------------------------------|--------------------------------------|
|                                             | Προσωπικά Στοιχεία                                                                                                    | Στοιχεία Ταυτοποίησης                                                                         | Στοιχεία Επικοινωνίας                                                                                                    | Γενικές Πληροφορίες | Σχετιζόμενος ΑΦΜ                                                                                                    | Επισυναπτόμενα / Δήλωση<br>Συμφωνίας |
| Επισύναψη Αργείων / Δικαιολονητικών Αίτησης |                                                                                                    |                                                                                               |                                                                                                    |                     |                                                                                                    |                                      |
| Επιλογή Αρχείων                             | Απαιτούμενα Δικαιολονητικά<br>- Δήλωση Ορισμού Φορολογικού Εκπροσώπου<br>τύποι αρχείων που μπορείτε να επισυνάψετε είναι: pdf, png, jpg, jpeg, gif | Μπορείτε να επισυνάψετε μέχρι 10 αρχεία. Το μένιστο μένεθος του κάθε συνημμένου είναι 3MB. Οι | Απόδοση κλειδάριθμου<br>Συμπληρώστε παρακάτω το επιθυμητό όνομα χρήστη. Το όνομα χρήστη μπορεί να περιέχει από 8-20 λατινικούς χαρακτήρες ή αριθμητικά ψηφία ή έναν από τους ειδικούς<br>γαρακτήρες """. Ο πρώτος και ο τελευταίος γαρακτήρας πρέπει να είναι αλφαριθμητικός.<br>Επιθυμητό όνομα χρήστη<br>Αποστολή της αίτησης και των στοιχείων χρήστη στο E-mail του εκπρόσωπου       |                     |                                                                                                    |                                      |
|                                             |                                                                                                    | Επισυνάψτε σε ένα .pdf αρχείο:                                                                | ΔΗΛΟΣΗ ΣΥΜΦΟΝΙΑΣ                                                                                                    |                     |                                                                                                    |                                      |
|                                             | 1.διαβατήριο                                                                                                    |                                                                                               | - Με την παρούσα αίτηση, η οποία επέχει θέση υπεύθυνης δήλωσης του άρθρου 8 του ν. 1599/1988, δηλώνω ότι τα στοιχεία που αναγράφονται σε αυτήν, καθώς και τα<br>συνημμένα έγγραφα είναι αληθή.                                                                                                    |                     |                                                                                                    |                                      |
|                                             | 2. <b>βίζα</b>                                                                                                    |                                                                                               | <b>TA ENOMENA BHMATA:</b><br>1. Μετά την υποβολή της αίτησης νια λοναριασμό άλλου φορολονουμένου. Θα δημιουρνηθεί ένα αίτημα νια απόκτηση ΑΦΜ και Κλειδαρίθμου στην εφαρμονή «Τα Αιτήματά μου» και θα<br>ενημερωθείτε εκ νέου μέσω μηνύματος ηλεκτρονικού ταχυδρομείου για τον αριθμό του αιτήματος και για την εξέλιξη της σχετικής υπόθεσης. Όταν το αίτημα εξεταστεί από υπάλληλο της |                     |                                                                                                    |                                      |
|                                             |                                                                                                    | 3. σφραγίδα εισόδου στην Ελλάδα                                                               |                                                                                                    |                     |                                                                                                    |                                      |
|                                             | 4. την υπεύθυνη δήλωση του                                                                                                    |                                                                                               | ΑΑΔΕ και αποδοθεί ο ΑΦΜ και ο Κλειδάριθμος, θα ειδοποιηθείτε με μήνυμα ηλεκτρονικού ταχυδρομείου, που θα περιλαμβάνει κρυπτογραφημένα και τα στοιχεία ΑΦΜ και δεδομένα σύνδεσης<br>- ενεργοποίησης του λογαριασμού.                                                                                                    |                     |                                                                                                    |                                      |
|                                             | φορολογικού εκπροσώπου                                                                                                    |                                                                                               | 2. Σε κάθε περίπτωση παρακαλούμε κρατήστε τον αριθμό της αίτησης, καθώς αποτελεί τον κωδικό για να αποκρυπτογραφηθεί το αρχείο των δεδομένων.<br>3. Αν μεταβληθεί κάποιο από τα στοιχεία της αίτησης, και πάλι χρησιμοποιώντας τον αριθμό της αίτησης, έχετε τη δυνατότητα να την ανακτήσετε, να επικαιροποιήσετε τα στοιχεία της και να την                                             |                     |                                                                                                    |                                      |
| 5. έντυπο εξουσιοδότησης                    |                                                                                                    |                                                                                               | επανυποβάλετε. Στην περίπτωση αυτή πρέπει να επισυναφθούν ξανά τα σχετικά δικαιολονητικά στο σύνολό τους. Επισημαίνεται ότι ανάκτηση της αίτησης υπορεί να κάνει μόνο ο χρήστης<br>που την έχει υποβάλει.                                                                                                    |                     |                                                                                                    |                                      |
|                                             |                                                                                                    | υποβολής αίτησης για αριθμό ΑΦΜ                                                               | ΣΗΜΕΙΟΣΗ:                                                                                                    |                     | Η ΑΑΔΕ δύναται να ελέγξει την ακρίβεια των στοιχείων της αίτησης και των δικαιολογητικών, που τη συνοδεύουν, μετά από διασταύρωση με αρχεία άλλων υπηρεσιών. |                                      |
|                                             | και Κλειδάριθμο                                                                                                    |                                                                                               | Παρακαλούμε συμπληρώστε τους εικονιζόμενους χαρακτήρες<br>$\epsilon$                                                                                                    |                     |                                                                                                    |                                      |

Γ<br>ΓΙΩΟΠΥΟύμενο ΓΥποβολή Ανάκτηση<br>Γοργηφιτ © 2024 Ανεξόρητη Αρχή Δημοσίων Εσόδων (ΑΑΕ)

Μόλις ο φορολογικός σας εκπρόσωπος υποβάλει την αίτηση, θα λάβετε **αριθμό αίτησης**. Κρατήστε αυτόν τον αριθμό επειδή θα τον χρειαστείτε, για να **ανοίξετε το "UserData.pdf"** που θα λάβετε, όταν εγκριθεί η αίτησή σας. Οι πληροφορίες που περιλαμβάνονται σε αυτό το αρχείο αποτελούνται από τον αριθμό **ΑΦΜ** που παρέχεται, το **όνομα χρήστη**, τον **προσωρινό κωδικό πρόσβασης** που δηλώσατε κατά την εφαρμογή (τον οποίο θα αλλάξετε για λόγους ασφαλείας κατά την ενεργοποίηση του λογαριασμού) και τον **Κλειδάριθμο**, που είναι απαραίτητος για την ενεργοποίηση του λογαριασμού.

Για να ενεργοποιήσετε τον λογαριασμό σας και να δημιουργήσετε/αλλάξετε το όνομα χρήστη και τον κωδικό πρόσβασής σας, ακολουθήστε τις **[παρακάτω](https://issu-el.uoa.gr/fileadmin/depts/uoa.gr/issu/uploads/KEY_CODE_ONLINE_PROCEDURE_GR.pdf) οδηγίες**.